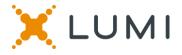

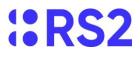

### **ONLINE SHAREHOLDERS' MEETING GUIDE FOR VISITORS**

#### Attending the AGM electronically

Due to the Coronavirus pandemic, the current restrictions on public gatherings and social distancing measures dictate that this AGM is to be held remotely. You may attend, participate and vote at this AGM online, using your smartphone, tablet or computer.

On the day of the meeting visit <u>https://web.lumiagm.com/178465345</u> on your smartphone, tablet or computer. You will need the latest versions of Chrome, Safari, Internet Explorer 11, Edge and Firefox. Please ensure your browser is compatible.

### Meeting ID: https://web.lumiagm.com/178465345

#### Using the Lumi AGM app:

## CREDENTIALS

Download the Lumi AGM app or enter https://web.lumiagm.com/178465345 into your web browser

You will be able to log into the site from 09:00, 24 June 2021.

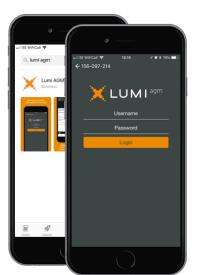

# ACCESS

To gain access as a preference shareholder (non-voting), select '**I am a guest**'

As a guest, you will be prompted to complete all the relevant fields including; title, first name, last name and email address.

Please note, preference shareholders are not entitled to vote at the meeting.

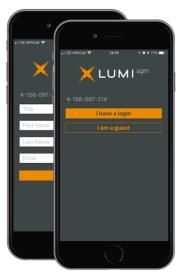

### NAVIGATION

When successfully authenticated, the info screen *i* will be displayed. You can view company information, ask questions and watch the webcast.

If you would like to watch the webcast press the broadcast icon at the bottom of the screen.

If viewing on a computer the webcast will appear at the side automatically once the meeting has started.

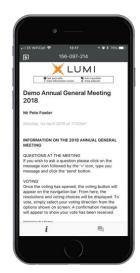

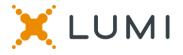

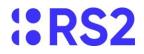

Remote entry to the Annual General Meeting will open at 09:00, 24 June 2021.

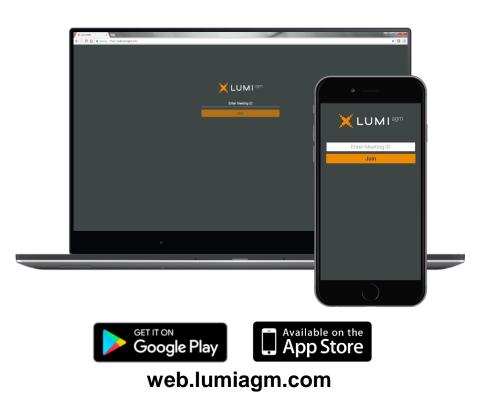

Data usage for streaming the annual shareholders' meeting or downloading documents via the Lumi AGM platform varies depending on individual use, the specific device being used for streaming or download (Android, iPhone, etc) and the network connection (3G, 4G).